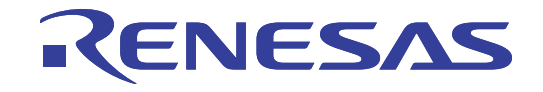

# E8aエミュレータ

ユーザーズマニュアル 別冊 R0E00008AKCE00JP59

ルネサスマイクロコンピュータ開発環境システム R8Cファミリ / R8C/3xシリーズ R8C/32D、R8C/33D、R8C/35D、R8C/3GDグループ接続時の注意事項

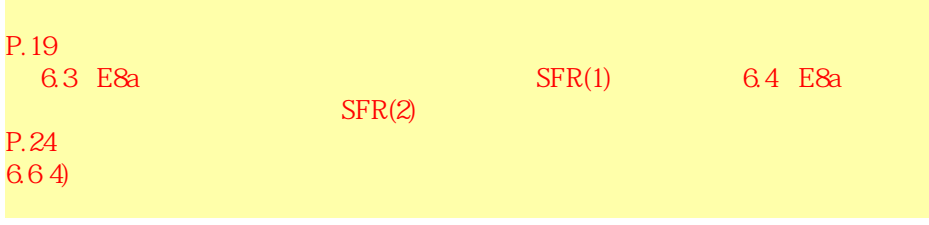

本資料に記載の全ての情報は本資料発行時点のものであり、ルネサス エレクトロニクスは、 予告なしに、本資料に記載した製品または仕様を変更することがあります。 ルネサス エレクトロニクスのホームページなどにより公開される最新情報をご確認ください。

#### ご注意書き

- 1. 本資料に記載されている内容は本資料発行時点のものであり、予告なく変更することがあります。当社製品 のご購入およびご使用にあたりましては、事前に当社営業窓口で最新の情報をご確認いただきますとともに、 当社ホームページなどを通じて公開される情報に常にご注意ください。
- 2. 本資料に記載された当社製品および技術情報の使用に関連し発生した第三者の特許権、著作権その他の知的 財産権の侵害等に関し、当社は、一切その責任を負いません。当社は、本資料に基づき当社または第三者の 特許権、著作権その他の知的財産権を何ら許諾するものではありません。
- 3. 当社製品を改造、改変、複製等しないでください。
- 本資料に記載された回路、ソフトウェアおよびこれらに関連する情報は、半導体製品の動作例、応用例を説 4. 明するものです。お客様の機器の設計において、回路、ソフトウェアおよびこれらに関連する情報を使用す る場合には、お客様の責任において行ってください。これらの使用に起因しお客様または第三者に生じた損 害に関し、当社は、一切その責任を負いません。
- 輸出に際しては、「外国為替及び外国貿易法」その他輸出関連法令を遵守し、かかる法令の定めるところに 5. より必要な手続を行ってください。本資料に記載されている当社製品および技術を大量破壊兵器の開発等の 目的、軍事利用の目的その他軍事用途の目的で使用しないでください。また、当社製品および技術を国内外 の法令および規則により製造·使用·販売を禁止されている機器に使用することができません。
- 6. 本資料に記載されている情報は、正確を期すため慎重に作成したものですが、誤りがないことを保証するも のではありません。万一、本資料に記載されている情報の誤りに起因する損害がお客様に生じた場合におい ても、当社は、一切その責任を負いません。
- 当社は、当社製品の品質水準を「標準水準」、「高品質水準」および「特定水準」に分類しております。また、 7. 各品質水準は、以下に示す用途に製品が使われることを意図しておりますので、当社製品の品質水準をご確 認ください。お客様は、当社の文書による事前の承諾を得ることなく、「特定水準」に分類された用途に当 社製品を使用することができません。また、お客様は、当社の文書による事前の承諾を得ることなく、意図 されていない用途に当社製品を使用することができません。当社の文書による事前の承諾を得ることなく、 「特定水準」に分類された用途または意図されていない用途に当社製品を使用したことによりお客様または 第三者に生じた損害等に関し、当社は、一切その責任を負いません。なお、当社製品のデータ・シート、デ ータ・ブック等の資料で特に品質水準の表示がない場合は、標準水準製品であることを表します。
	- 標準水準: コンピュータ、OA 機器、通信機器、計測機器、AV 機器、家電、工作機械、パーソナル機器、 産業用ロボット
	- 高品質水準: 輸送機器(自動車、電車、船舶等)、交通用信号機器、防災·防犯装置、各種安全装置、生命 維持を目的として設計されていない医療機器(厚生労働省定義の管理医療機器に相当)
	- 航空機器、航空宇宙機器、海底中継機器、原子力制御システム、生命維持のための医療機器(生 特定水準: 命維持装置、人体に埋め込み使用するもの、治療行為(患部切り出し等)を行うもの、その他 直接人命に影響を与えるもの) (厚生労働省定義の高度管理医療機器に相当) またはシステム 竺
- 本資料に記載された当社製品のご使用につき、特に、最大定格、動作電源電圧範囲、放熱特性、実装条件そ 8. の他諸条件につきましては、当社保証範囲内でご使用ください。当社保証範囲を超えて当社製品をご使用さ れた場合の故障および事故につきましては、当社は、一切その責任を負いません。
- 9. 当社は、当社製品の品質および信頼性の向上に努めておりますが、半導体製品はある確率で故障が発生した り、使用条件によっては誤動作したりする場合があります。また、当社製品は耐放射線設計については行っ ておりません。当社製品の故障または誤動作が生じた場合も、人身事故、火災事故、社会的損害などを生じ させないようお客様の責任において冗長設計、延焼対策設計、誤動作防止設計等の安全設計およびエージン グ処理等、機器またはシステムとしての出荷保証をお願いいたします。特に、マイコンソフトウェアは、単 独での検証は困難なため、お客様が製造された最終の機器・システムとしての安全検証をお願いいたします。
- 10. 当社製品の環境適合性等、詳細につきましては製品個別に必ず当社営業窓口までお問合せください。ご使用 に際しては、特定の物質の含有·使用を規制する RoHS 指令等、適用される環境関連法令を十分調査のうえ、 かかる法令に適合するようご使用ください。お客様がかかる法令を遵守しないことにより生じた損害に関し て、当社は、一切その責任を負いません。
- 11. 本資料の全部または一部を当社の文書による事前の承諾を得ることなく転載または複製することを固くお 断りいたします。
- 12. 本資料に関する詳細についてのお問い合わせその他お気付きの点等がございましたら当社営業窓口までご 照会ください。
- 注1. 本資料において使用されている「当社」とは、ルネサス エレクトロニクス株式会社およびルネサス エレ クトロニクス株式会社がその総株主の議決権の過半数を直接または間接に保有する会社をいいます。
- 注2. 本資料において使用されている「当社製品」とは、注1において定義された当社の開発、製造製品をいい ます。

# 目次

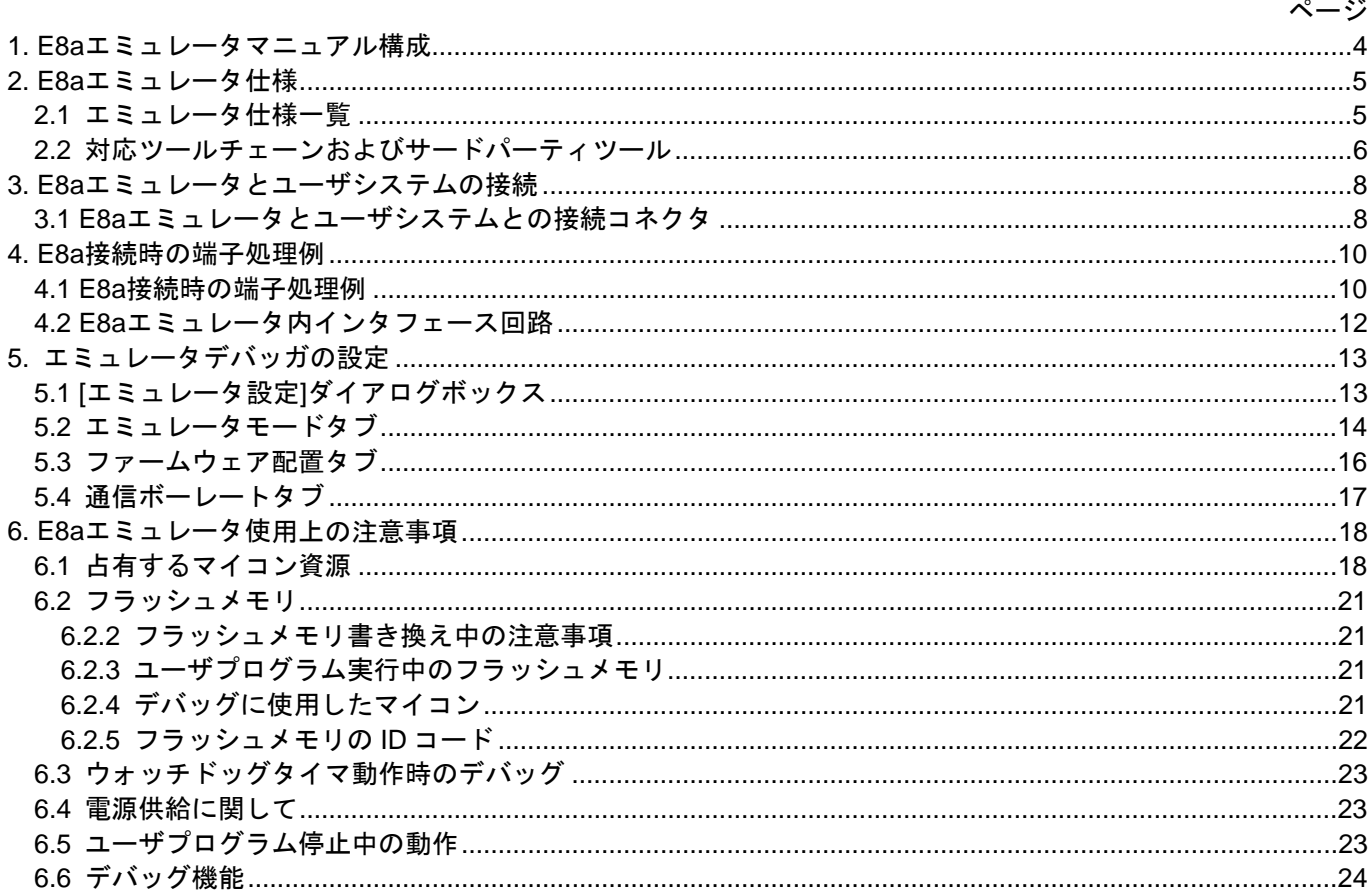

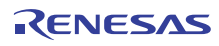

## <span id="page-3-0"></span>1.E8aエミュレータマニュアル構成

E8aエミュレータのマニュアルは、E8aユーザーズマニュアルとE8aユーザーズマニュアル 別冊(本マニュアル) の2部で構成されています。

E8aエミュレータご使用にあたり、両方のユーザーズマニュアルを必ずお読みになってください。 なお本書では、"L"アクティブの信号を表記するため信号名の末尾に"#"を付加しています(例:RESET#)。

(1)E8aエミュレータユーザーズマニュアル

E8aエミュレータユーザーズマニュアルには、ハードウェア仕様やエミュレータデバッガの操作方法が記載 されています。

- E8aエミュレータのハードウェア仕様
- E8aエミュレータとホストコンピュータおよびユーザシステムとの接続
- E8aエミュレータデバッガの操作方法
- E8aエミュレータデバッガの起動からデバッグ作業までのチュートリアル 等

(2)E8aエミュレータユーザーズマニュアル 別冊

E8aエミュレータユーザーズマニュアル 別冊には、マイコンに依存する内容や注意事項が記載されていま す。

- E8aエミュレータが使用するマイコンの資源
- ハードウェア設計時に必要なE8aエミュレータとの接続例やインタフェース回路
- E8aエミュレータ使用時の注意事項
- E8aエミュレータデバッガ起動時の設定 等

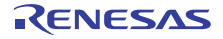

# <span id="page-4-0"></span>2.E8aエミュレータ仕様

#### <span id="page-4-2"></span><span id="page-4-1"></span>2.1 エミュレータ仕様一覧

表2.1にR8C/32D,33D,35D,3GDグループでのE8aエミュレータの仕様一覧、表2.2にE8aエミュレータの使用環境 条件を示します。

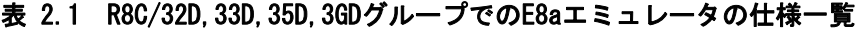

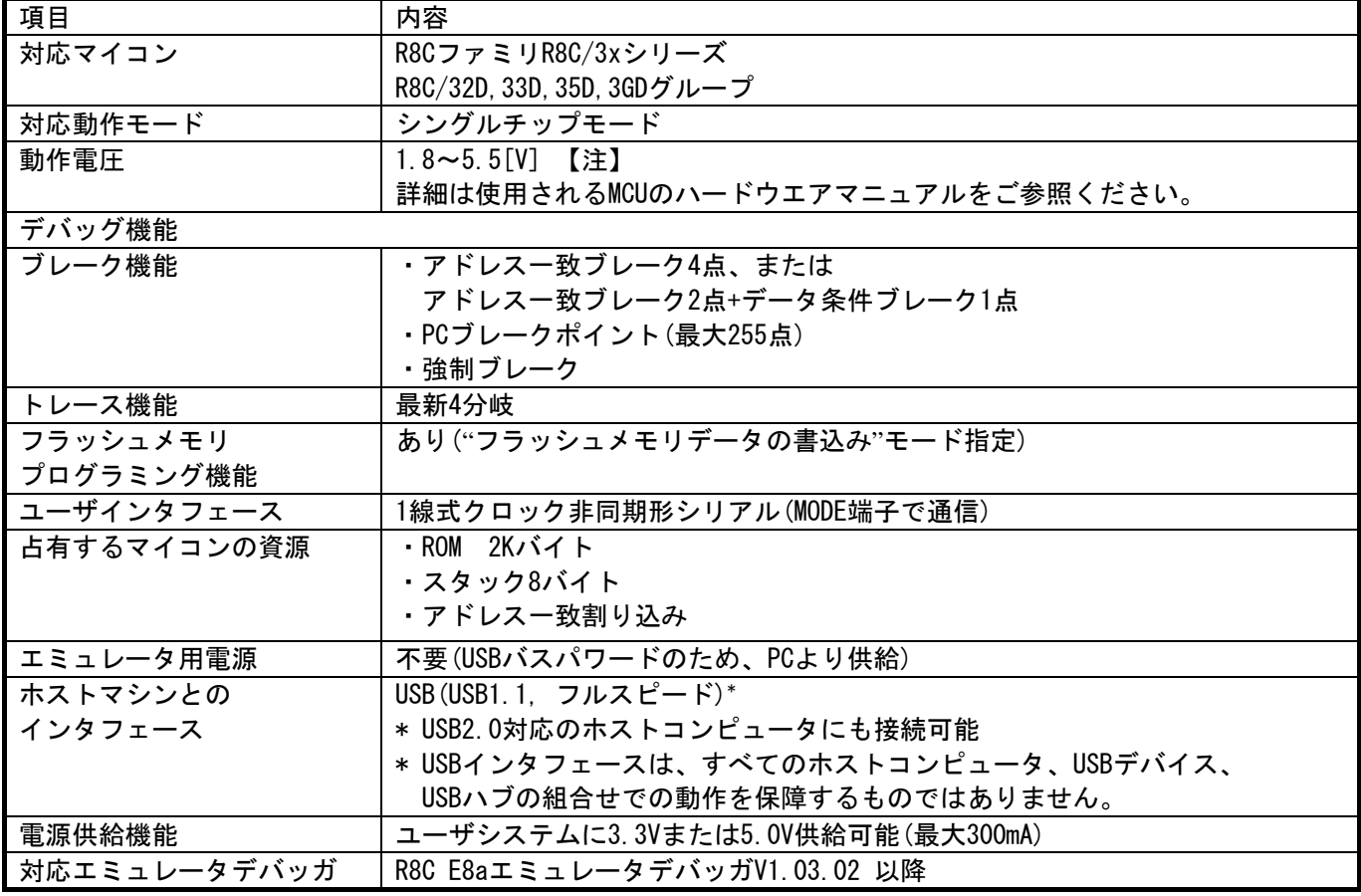

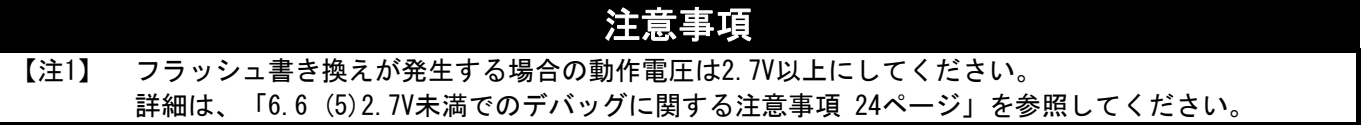

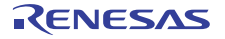

#### 表 2.2 使用環境条件

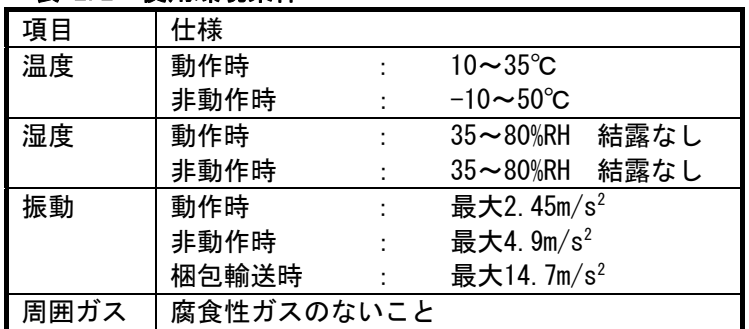

<span id="page-5-1"></span><span id="page-5-0"></span>2.2 対応ツールチェーンおよびサードパーティツール [表 2.3に](#page-5-1)示すツールチェーンおよびサードパーティツールで作成したモジュールのデバッグが可能です。

#### 表 2.3 対応ツールチェーンとサードパーティツール

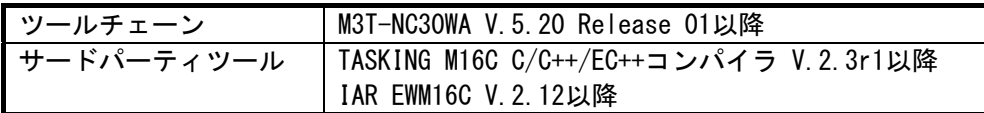

# ELF/DWARF2フォーマットで作成したロードモジュールのデバッグに関する 注意事項

TASKING M16C C/C++/EC++コンパイラ V3.0r1を使用してELF/DWARF2フォーマットのロードモジュールを作成した 場合、ウォッチウィンドウで基底クラスのメンバ変数を表示する際に以下の注意事項があります。

<注意事項>

基底クラスを持つクラスオブジェクトを定義した場合、

- ケース1:クラスオブジェクトから基底クラスのメンバ変数を直接参照することができません(\*1)。 =>クラスオブジェクトからの間接参照により基底クラスのメンバ変数を参照してください(\*2)(\*3)。
- ケース2: PC値が派生クラスのメンバ関数内にある場合、基底クラスのメンバ変数を直接参照すること ができません(\*4)。

=>thisポインタからの間接参照により基底クラスのメンバ変数を参照してください(\*5)(\*6)。

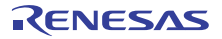

```
///////////////////////////////////////////////////////// 
   *.h 
       class BaseClass 
\left\{\begin{array}{ccc} \end{array}\right\} public: 
            int m_iBase; 
       public: 
            BaseClass() { 
                m_iBase = 0;
            } 
            void BaseFunc(void); 
       }; 
       class DerivedClass : public BaseClass 
\left\{\begin{array}{ccc} \end{array}\right\} public: 
            int m_iDerive; 
       public: 
            DerivedClass() { 
               miDerive = 0;
            } 
            void DerivedFunc(void); 
       }; 
   *.cpp 
       main() 
        { 
            class DerivedClass ClassObj; 
            ClassObj.DerivedFunc(); 
            return; 
       } 
       void BaseClass::BaseFunc(void) 
        { 
           m_iBase = 0x1234;
       } 
       void DerivedClass::DerivedFunc(void) 
        { 
 BaseFunc(); 
 m_iDerive = 0x1234; 
 } 
/////////////////////////////////////////////////////////
```
#### 図 2.1 記述例

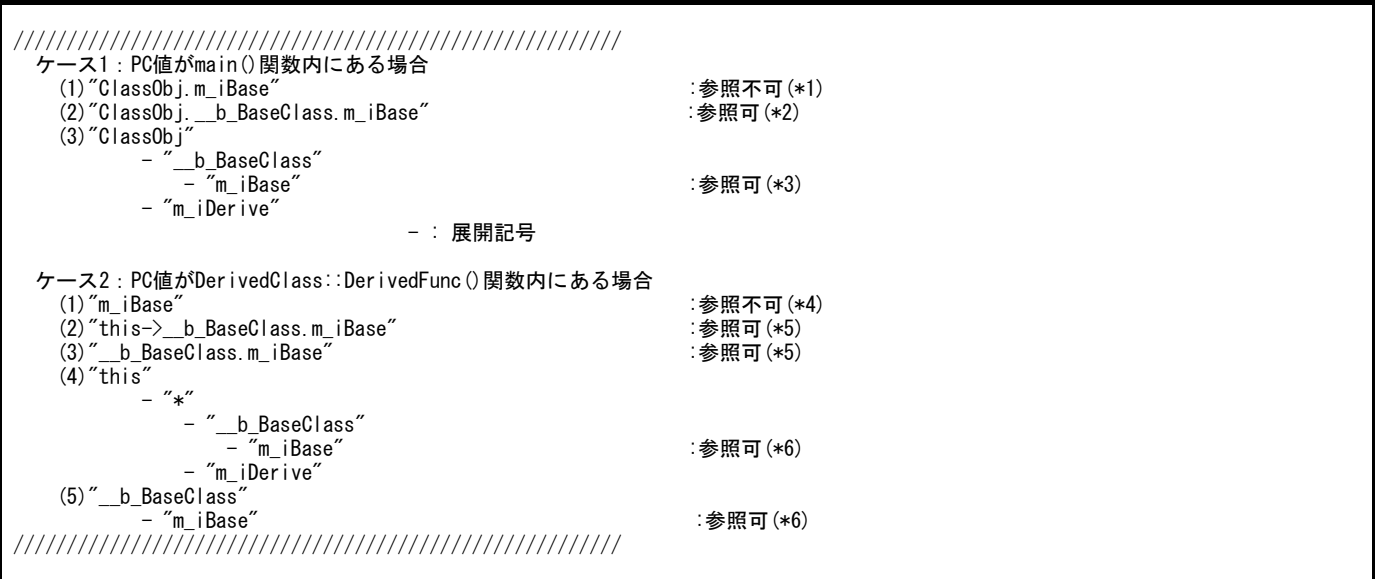

#### 図 2.2 ウォッチウィンドウへの登録例

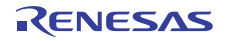

# <span id="page-7-0"></span>3.E8aエミュレータとユーザシステムの接続

#### <span id="page-7-1"></span>3.1 E8aエミュレータとユーザシステムとの接続コネクタ

表 3.1 推奨コネクタ

E8aエミュレータを接続するためには、ユーザシステム上にユーザインタフェースケーブル接続用のコネクタ を実装する必要があります。

E8aエミュレータが推奨するE8a接続コネクタを[表 3.1、](#page-7-2)E8a接続コネクタのピン配置を[図 3.2に](#page-8-0)示します。

ユーザシステム設計の際には、「[図 3.2 E8a接続コネクタのピン配置」](#page-8-0)および[3章](#page-7-0)「[E8aエミュレータとユー](#page-7-0) [ザシステムの接続」](#page-7-0)を参考にしてください。

<span id="page-7-2"></span>また、ユーザシステム設計の際には、E8aエミュレータユーザーズマニュアルおよび関連デバイスのハード ウェアマニュアルを必ずお読みになってください。

型名 タンコカ しんてい しんてい しんじゅん せいせいしん せいしゅう 型名 しょうしょく しょうしゃ しょうしゃ しょうしゃ しゅうしゃ 14ピンコネクタ | 7614-6002 | 住友スリーエム株式会社 | 14ピンストレートタイプ

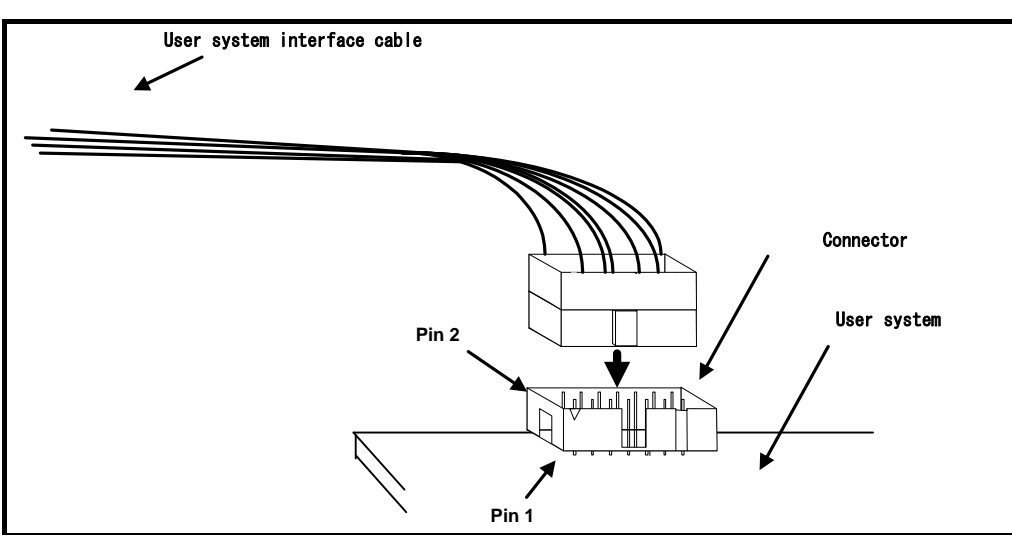

図 3.1 E8a接続コネクタ使用時のユーザインタフェースケーブル接続方法

### 留意事項

- E8a接続コネクタの周囲3mm四方に他の部品を実装しないでください。
- E8aをプログラマとして使用するときも接続方法は同じです。
- E8a接続コネクタの2,6,10,12,14ピンはユーザシステム基板上でしっかりとGNDに接続してください。 電気的なGNDとして使用する他、E8aエミュレータがユーザシステムコネクタの接続を監視するためにも 使用しています。

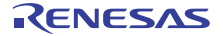

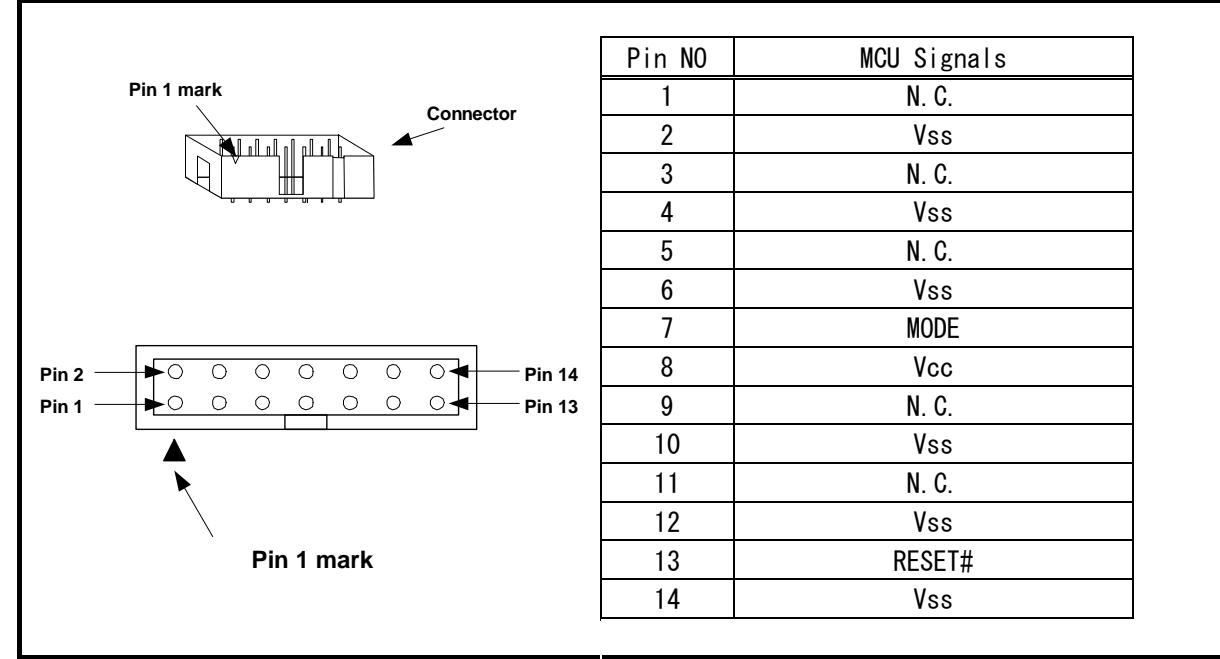

図 3.2 E8a接続コネクタのピン配置

### 留意事項

- <span id="page-8-0"></span>● 14番ピンはE8aとユーザシステムの接続確認に使用されており、E8a内部では直接Vssに接続されていま せん。Vssとしては14番ピンのほかに必ず2,6,10,12番ピンも接続してください。
- ユーザシステムコネクタのピン配置には注意してください。
- N.C.は何も接続しないでください。

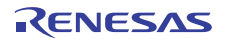

# <span id="page-9-0"></span>4.E8a接続時の端子処理例

#### <span id="page-9-1"></span>4.1 E8a接続時の端子処理例

[図 4.1に](#page-9-2)E8a接続時の端子処理例を示します。 E8aをプログラマとして使用するときもE8aとマイコンの接続仕様は[図 4.1の](#page-9-2)とおりです。

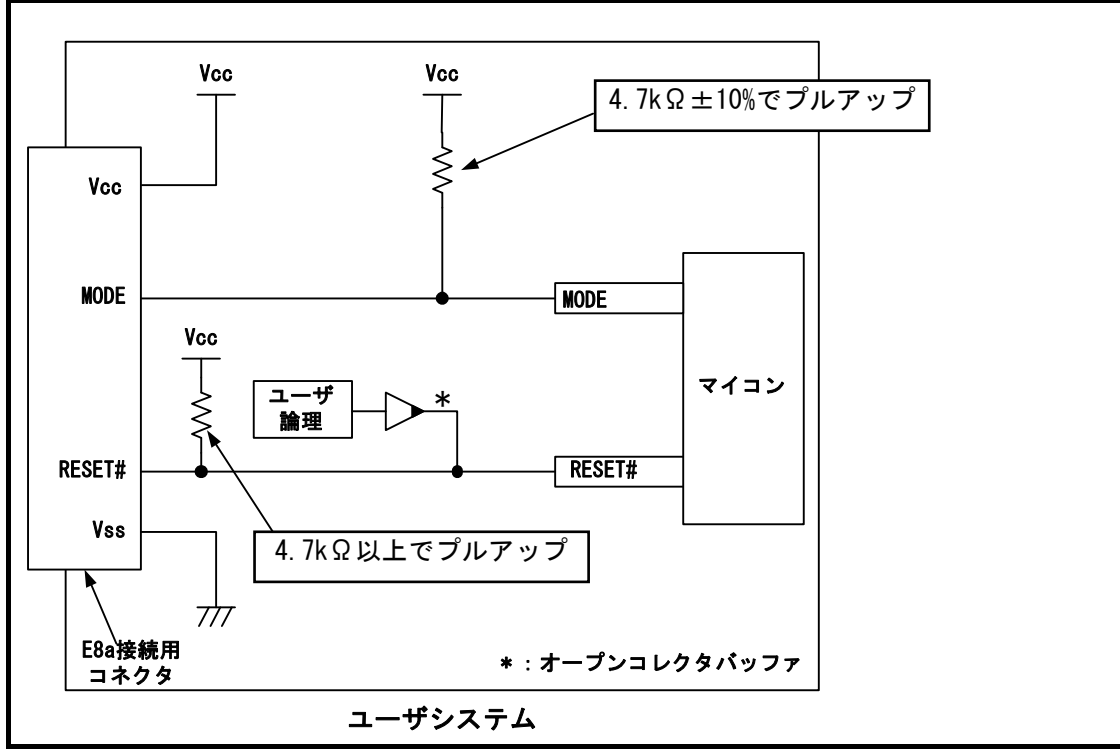

<span id="page-9-2"></span>図 4.1 E8aの接続例

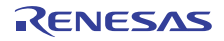

#### (1)MODE端子

MODE端子は、E8aエミュレータがマイコン制御および強制ブレークコントロールに使用します。 E8aエミュレータとマイコン端子をプルアップして、E8aエミュレータと接続してください。

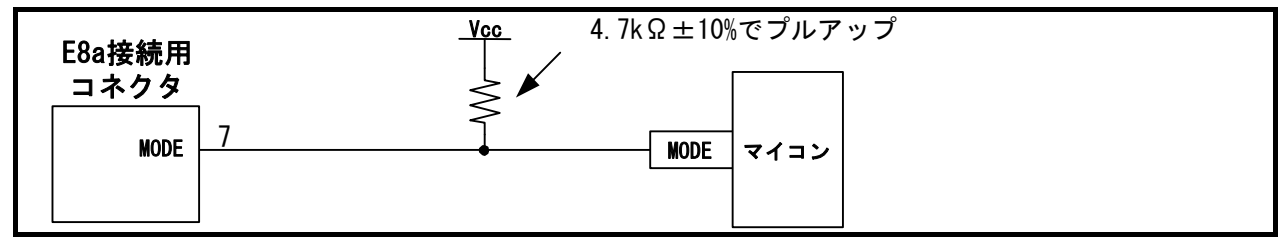

図 4.2 E8aエミュレータとMODE端子の接続

(2)RESET#端子

RESET#端子はE8aエミュレータが使用します。そのため、ユーザシステムのリセット回路はオープンコレク タ出力またはCRによるリセット回路をご使用ください。プルアップ抵抗の推奨値は4.7kΩ以上です。

E8aエミュレータから"L"を出力することにより、マイコンをリセットしています。"H"を出力するタイプの リセットICでは、ユーザシステム上のリセット回路を"L"にすることができないため、正常にE8aエミュレー タを動作させることができません。

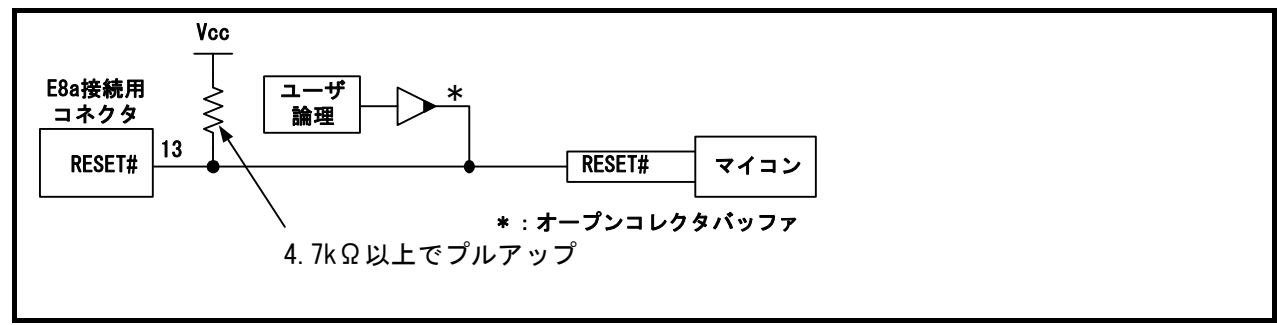

図 4.3 E8aエミュレータとRESET#端子の接続

(3)その他端子

- VssはマイコンのVss端子に、VccはマイコンのVcc端子に接続してください。
- Vcc端子への入力可能電圧は、マイコンの保証範囲内です。
- 14番ピンはE8aとユーザシステムの接続確認に、4,6,10番ピンは内部回路に接続されており、E8a内部では 直接Vssに接続されていません。
- Vssとしては4,6,10,14番ピンのほかに必ず2,12番ピンも接続してください。
- N.C.は何も接続しないでください。

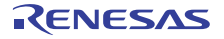

<span id="page-11-0"></span>4.2 E8aエミュレータ内インタフェース回路

[図 4.4に](#page-11-1)E8aエミュレータ内インタフェース回路を示します。プルアップ抵抗の値などを決定するときに参考 にしてください。

<span id="page-11-1"></span>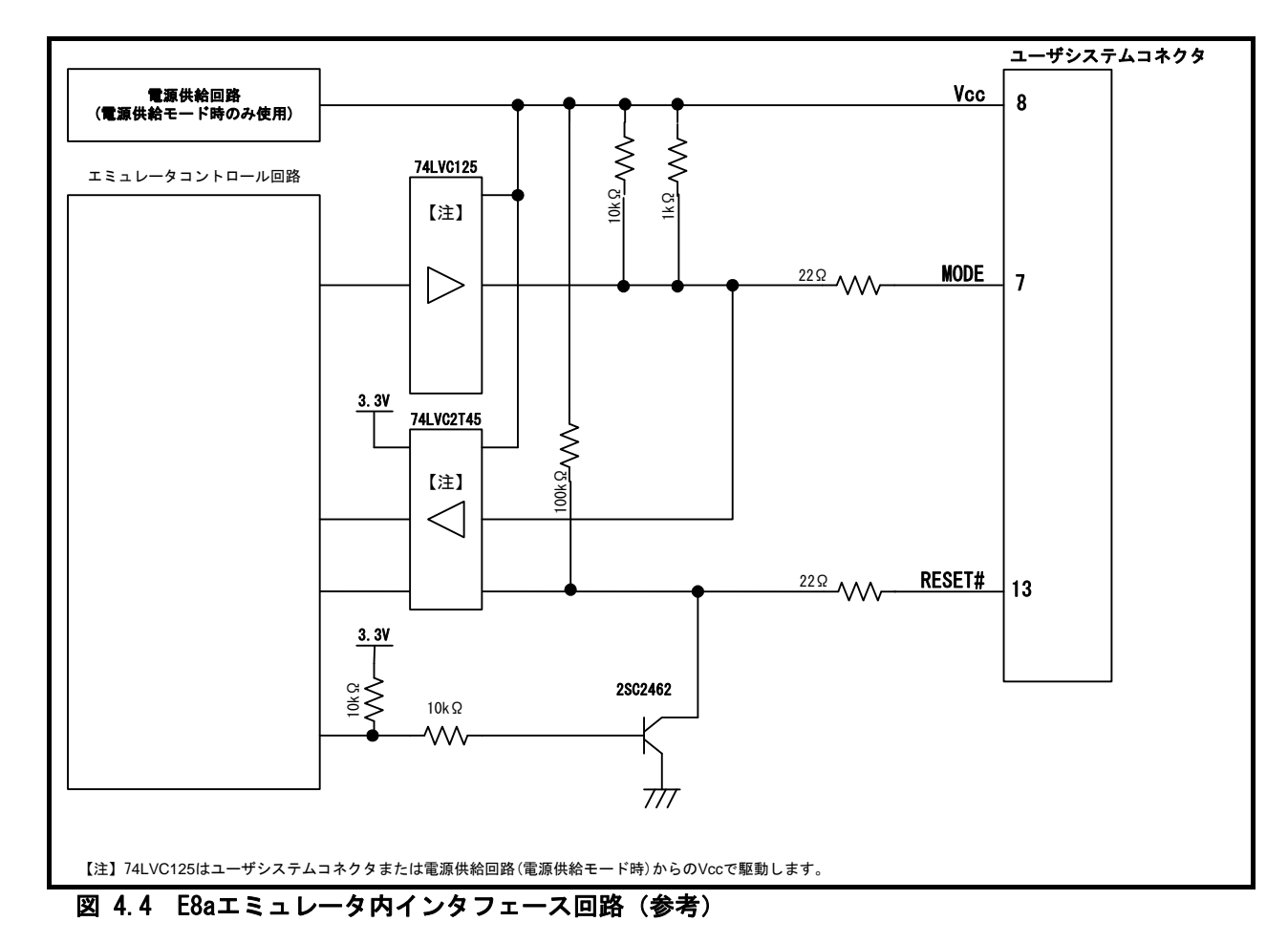

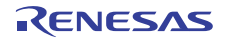

# <span id="page-12-0"></span>5.エミュレータデバッガの設定

<span id="page-12-1"></span>5.1 [エミュレータ設定]ダイアログボックス

[ エミュレータ設定 ] ダイアログボックスは、デバッガ起動時に必要な項目を設定するためのダイアログ ボックスです。電源供給以外の設定は、次回起動時も有効です。

新規プロジェクトワークスペース作成後、初めてデバッガを起動する場合は、[ エミュレータ設定 ] ダイア ログボックスをウィザード形式で表示します。

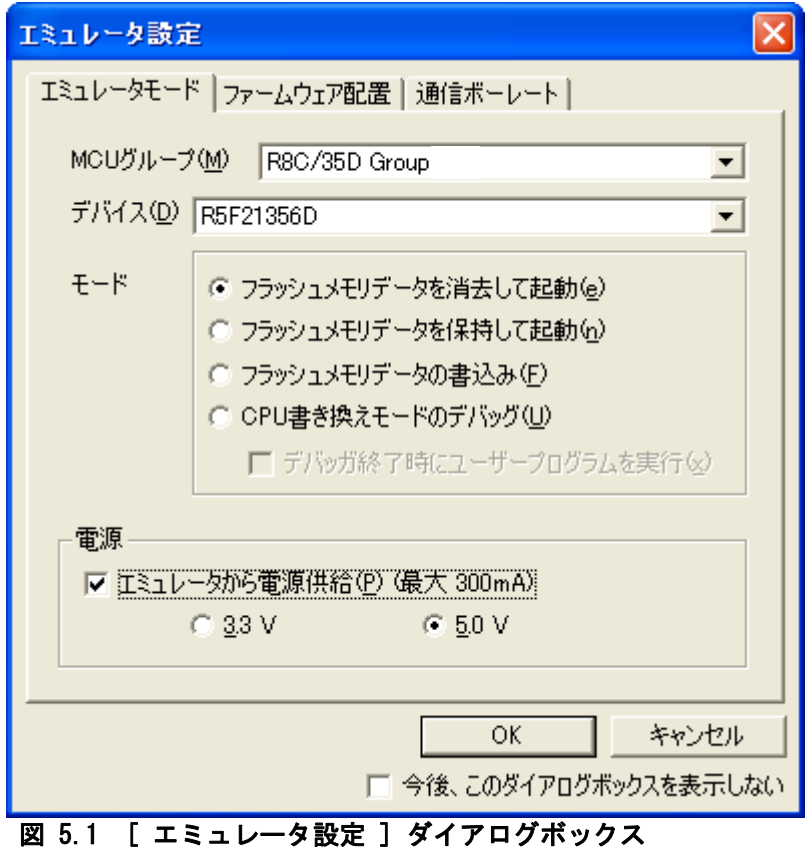

ダイアログボックス下部の[今後、このダイアログボックスを表示しない]チェックボックスをチェックする と、次回デバッガ起動時にこの[エミュレータ設定]ダイアログボックスをオープンしないようにすることがで きます。

[エミュレータ設定]ダイアログは、以下のいずれかの方法で再表示できます。

- デバッガ起動後、メニュー[基本設定]→[エミュレータ]→[エミュレータ設定(E)...]を選択する。
- Ctrlキーを押しながらデバッガを起動する。

なお、[今後、このダイアログボックスを表示しない]チェックボックスが選択されているときは、E8aから ユーザシステムへの電源供給は行いません。

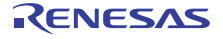

# <span id="page-13-0"></span>5.2 エミュレータモードタブ

エミュレータモードタブでは、デバイスの選択、モードの指定、電源供給の設定を行います。

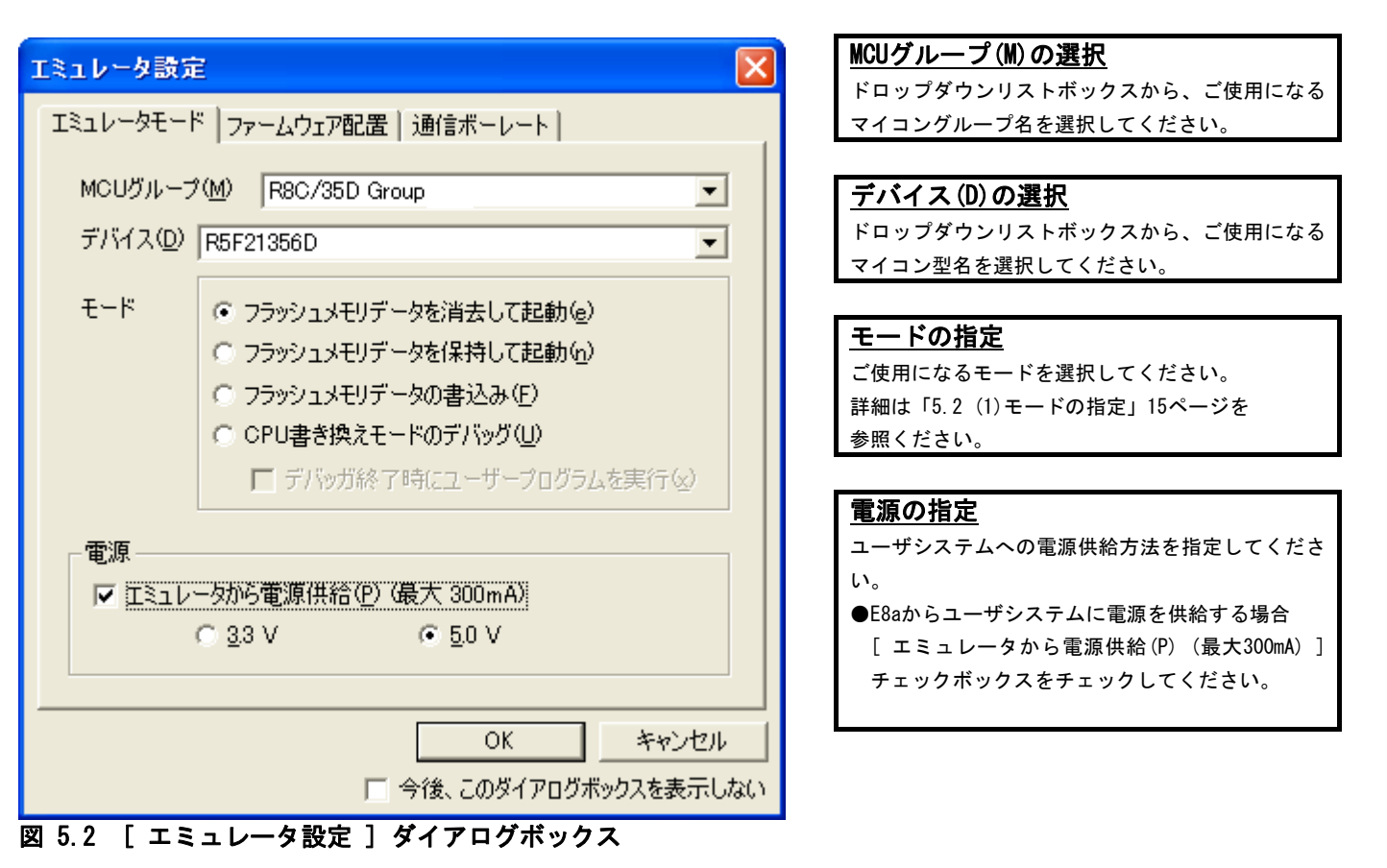

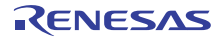

(1)モードの指定

#### <span id="page-14-0"></span>表 5.1 モードの指定

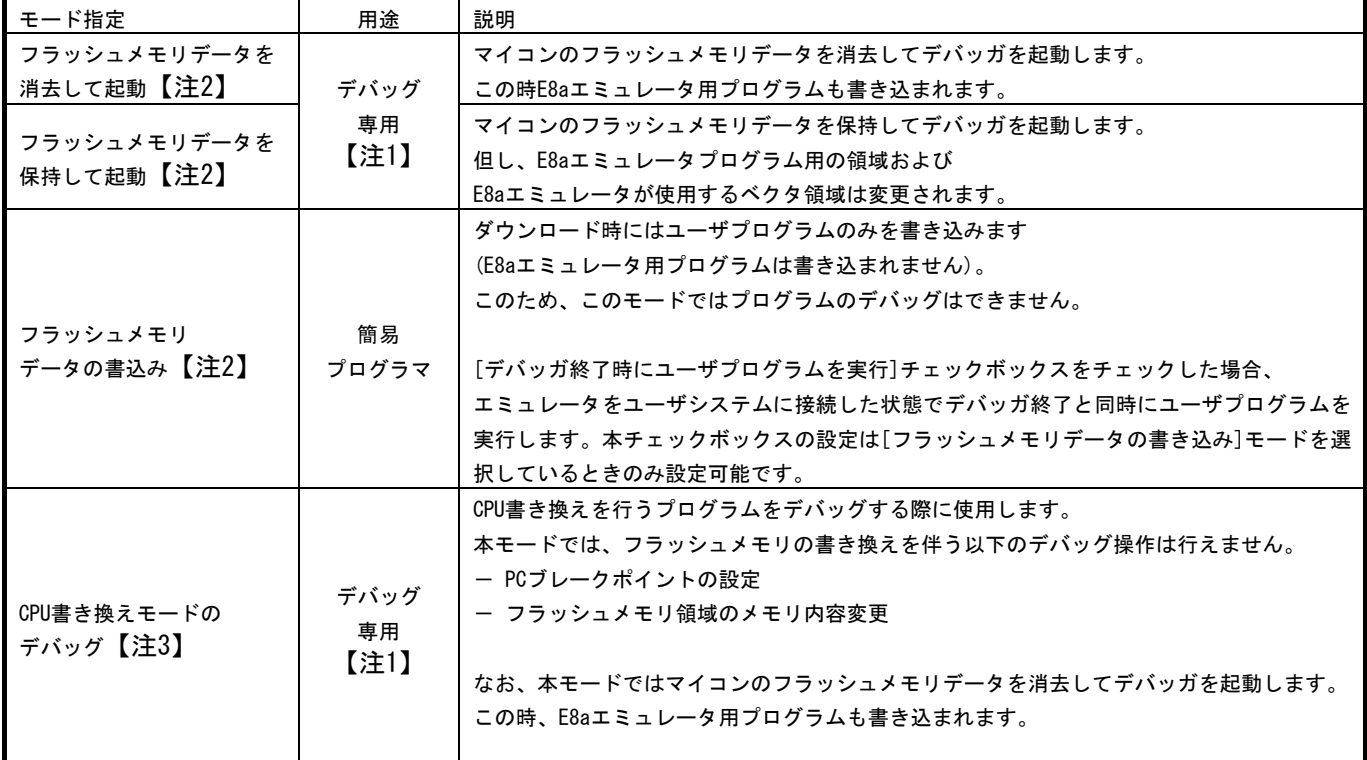

注意事項

- 【注1】 これらのモードで書き込みを行ったプログラムは、CPU単体で動作させることはできません。 CPU単体で動作させる場合は、「フラッシュメモリデータの書込み」モードを使用してください。
- 【注2】 これらのモードでの起動時、フラッシュメモリの全ブロックのロックビットは、アンロック状態にな ります。
	- またユーザプログラムダウンロード後、ダウンロードしたブロックのロックビットはアンロック状態 になります。
- 【注3】 CPU書換えモードのデバッグでメモリ内容の参照や変更機能は使用可能ですが、下記の場合はこれら の機能を使用しないでください。
	- ・ 連続書き込みが必要なレジスタへの書き込み命令実行中 (例:FMR13ビット)
	- 命令の途中でメモリ内容の参照変更処理が入るため、MCUが連続的な書き込みと判定されません。

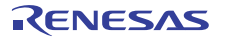

#### <span id="page-15-0"></span>5.3 ファームウェア配置タブ

ファームウェア配置タブでは、ファームウェアの配置アドレス指定等を行います。

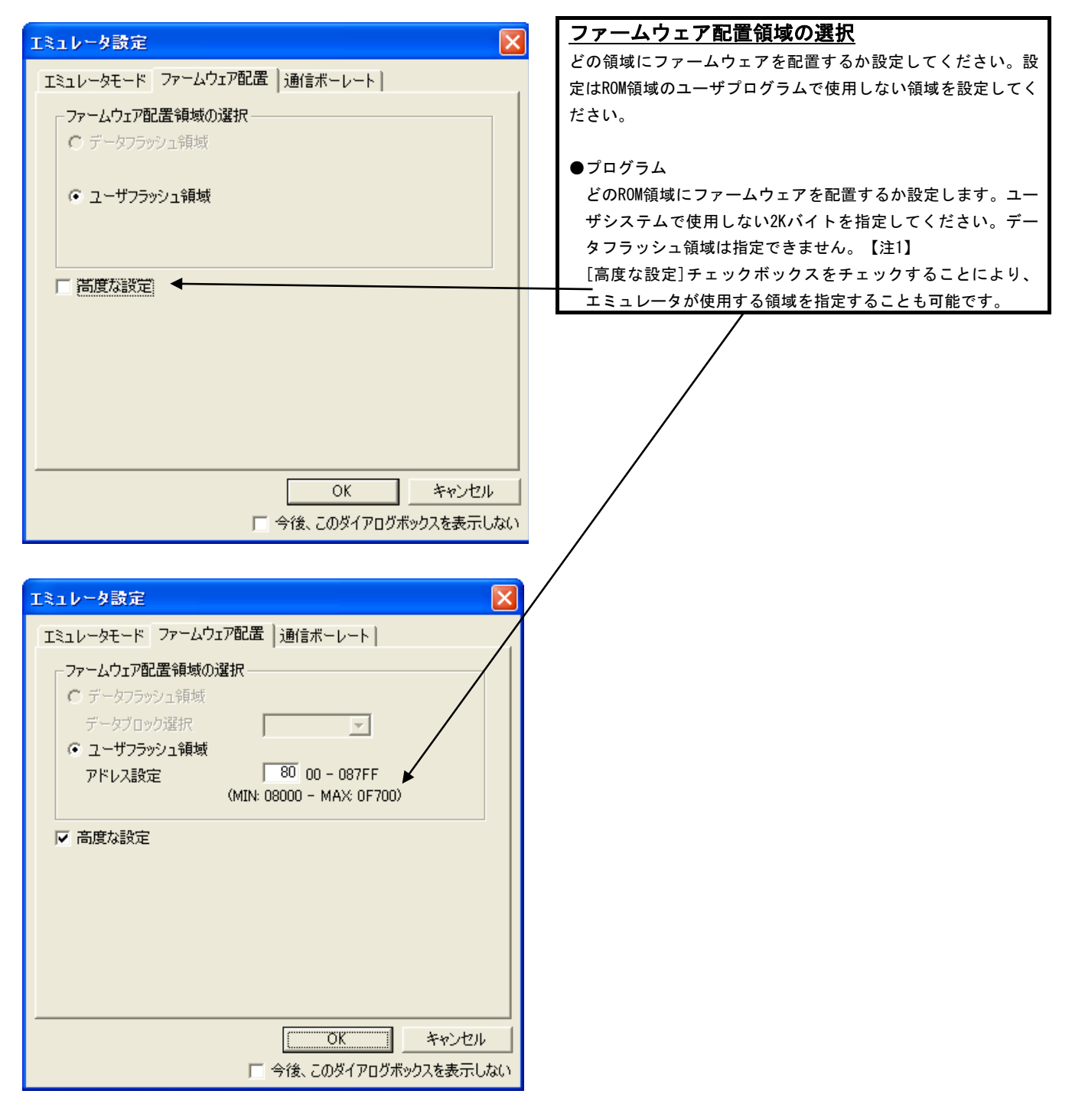

#### 図 5.3 [ エミュレータ設定 ] ダイアログボックスのファームウェア配置タブ

留意事項 【注1】 ROM容量32KB以外のマイコンに関しては本設定不要のため、本ファームウェア配置タブの内容が グレー表示となります。

RENESAS

#### <span id="page-16-0"></span>5.4 通信ボーレートタブ

E8aエミュレータとマイコン間の通信ボーレートを選択します。 通常は、500000bps(デフォルト)を選択してください。

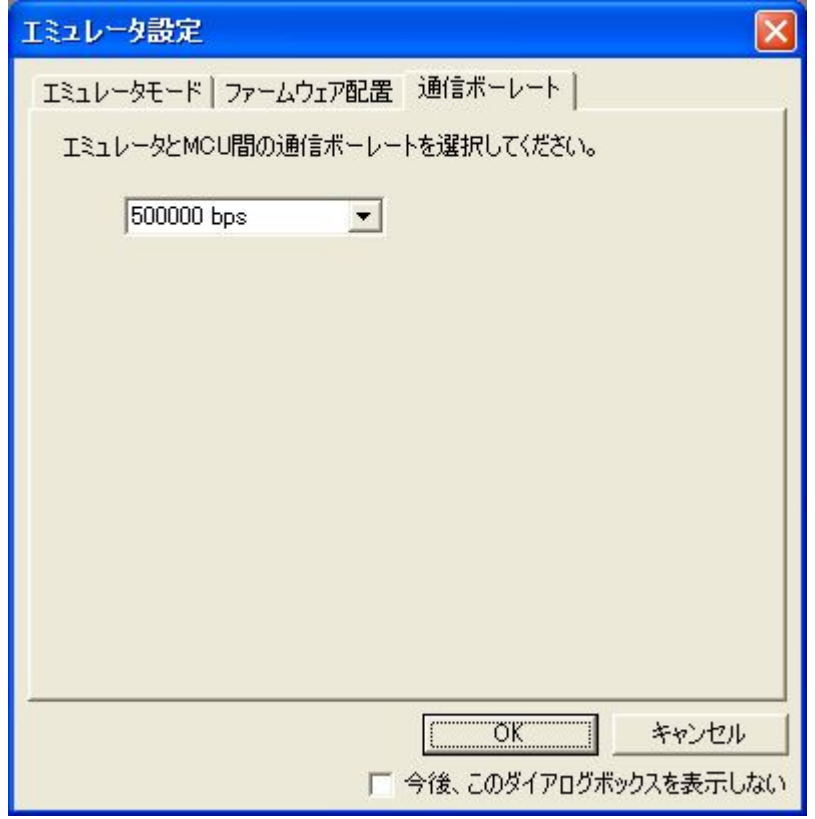

図 5.4 通信ボーレートタブ

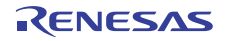

# <span id="page-17-0"></span>6.E8aエミュレータ使用上の注意事項

#### <span id="page-17-1"></span>6.1 占有するマイコン資源

(1)E8aエミュレータ用プログラム占有領域 E8aエミュレータ用プログラムが占有する領域を、[表 6.1に](#page-17-2)示します。 E8aエミュレータ用プログラム占有領域の内容は変更しないでください。変更した場合、E8aエミュレータ での制御ができなくなりますので、デバッガを切断後に再度接続してください。

<span id="page-17-2"></span>表 6.1 E8aエミュレータ用プログラム占有領域

| グループ               | 型名        | ROM容量       |            | E8aエミュレータプログラム占有領域                                                                                         |               |  |
|--------------------|-----------|-------------|------------|----------------------------------------------------------------------------------------------------|---------------|--|
|                    |           | Program ROM | Data Flash | ベクタ領域                                                                                                    | ROM領域         |  |
| R8C/32D            | R5F21321D | 4KB         |            | $FFE4h \sim FFE7h$ .<br>FFE8h~FFEBh.<br>$FFECh \sim FFEFh$ .<br>$FFF4h \sim FFF7h$ .<br>$FFFCh \sim FFFFF$ |               |  |
|                    | R5F21322D | 8KB         |            |                                                                                                    |               |  |
|                    | R5F21324D | 16KB        |            |                                                                                                    |               |  |
| R8C/33D<br>R8C/35D | R5F21331D | 4KB         |            |                                                                                                    |               |  |
|                    | R5F21332D | 8KB         |            |                                                                                                    |               |  |
|                    | R5F21334D | <b>16KB</b> |            |                                                                                                    |               |  |
|                    | R5F21335D | 24KB        |            |                                                                                                    |               |  |
|                    | R5F21336D | 32KB        |            |                                                                                                    | ROM領域の2KB【注1】 |  |
|                    | R5F21354D | 16KB        |            |                                                                                                    |               |  |
|                    | R5F21355D | 24KB        |            |                                                                                                    |               |  |
|                    | R5F21356D | 32KB        |            |                                                                                                    | ROM領域の2KB【注1】 |  |
| R8C/3GD            | R5F213G1D | 4KB         |            |                                                                                                    |               |  |
|                    | R5F213G2D | 8KB         |            |                                                                                                    |               |  |
|                    | R5F213G4D | <b>16KB</b> |            |                                                                                                    |               |  |
|                    | R5F213G5D | 24KB        |            |                                                                                                    |               |  |
|                    | R5F213G6D | 32KB        |            |                                                                                                    | ROM領域の2KB【注1】 |  |

# 注意事項

【注1】 デバッガ起動時に[エミュレータ設定] ダイアログが表示されますので、ユーザシステムで使用しな い領域を指定してください(詳細は[5.3 項ファームウェア配置タブ参](#page-15-0)照)。

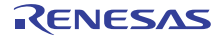

(2)E8aエミュレータ用占有端子

E8aエミュレータは使用用途によって、以下の端子を使用してマイコンを制御します。

● デバッグ時/プログラム時:RESET#端子、MODE端子

#### <span id="page-18-0"></span>(3)E8aエミュレータでのレジスタ初期化

E8aエミュレータは、システム起動時に汎用レジスタやフラグレジスタの一部を初期化していますので注意 してください。[表 6.2に](#page-18-0)E8aエミュレータで初期化しているレジスタ名と設定値を示します。

表 6.2 E8aエミュレータでのレジスタ初期値

| 状態         | レジスタ名         | 初期値                   |  |  |  |  |
|------------|---------------|-----------------------|--|--|--|--|
| E8aエミュレータ  | <b>IPC</b>    | ベクタアドレステーブル中のリセットベクタ値 |  |  |  |  |
| 起動時        | R0〜R3(バンク0.1) | 0000h                 |  |  |  |  |
| (POWER ON) | AO、A1(バンク0.1) | 0000h                 |  |  |  |  |
|            | FB(バンク0.1)    | 0000h                 |  |  |  |  |
|            | INTB          | 0000h                 |  |  |  |  |
|            | <b>USP</b>    | l0000h                |  |  |  |  |
|            | <b>ISP</b>    | 05FFh                 |  |  |  |  |
|            | SB            | 0000h                 |  |  |  |  |
|            | FLG           | 0000h                 |  |  |  |  |
|            |               |                       |  |  |  |  |

#### (4)E8aエミュレータ用使用SFR

[表 6.3に](#page-18-1)示すSFRはユーザプログラムでご使用になれますが、E8aエミュレータ用プログラムでも使用しま す。

- メモリウィンドウなど、ユーザプログラム以外で値を変更しないでください。
- ユーザプログラム実行中に変更は可能ですが、ブレーク時に読み出しても変更した値は読むことができま せん。

[表 6.4に](#page-18-2)示すSFRは、E8aエミュレータ用プログラムで使用しユーザプログラムではご使用になれません。

- これらのSFRは値を変更しないでください。変更した場合、E8aエミュレータでの制御ができなくなります。
- また、[表 6.3、](#page-18-1)[表 6.4に](#page-18-2)示すSFRは、[デバッグ] ->[CPUのリセット]およびRESETコマンドでは初期化され ません。これらのSFRの内容を参照した場合、E8aエミュレータ用プログラムで設定した値を読み出します。

表 6.3 E8aエミュレータ用プログラムが使用するSFR(1)

<span id="page-18-1"></span>

| 番地    | レジスタ                | <b>シンボル</b>      | 該当ビット |
|-------|---------------------|------------------|-------|
| 000Ah | プロテクトレジスタ           | <b>PRCR</b>      | ビット0  |
| 0023h | 高速オンチップオシレータ制御レジスタ0 | FRA0             | ビット0  |
| 01B6h | フラッシュメモリ制御レジスタ2     | FMR <sub>2</sub> | ビット7  |

#### 表 6.4 E8aエミュレータ用プログラムが使用するSFR(2)

<span id="page-18-2"></span>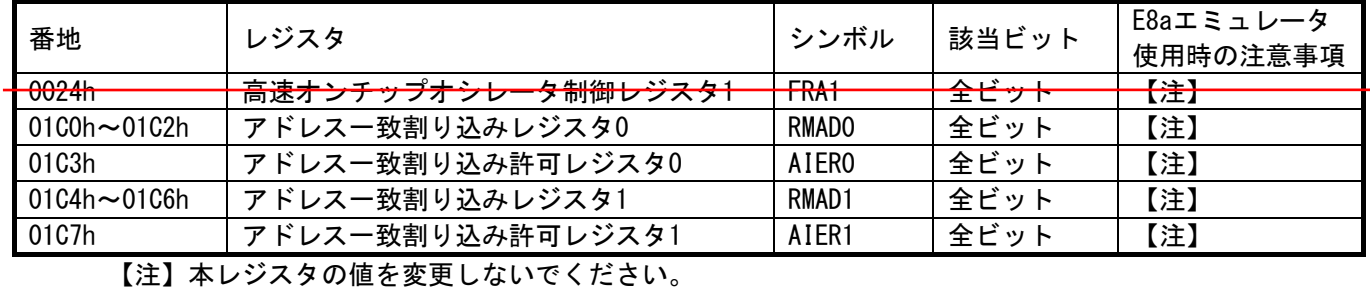

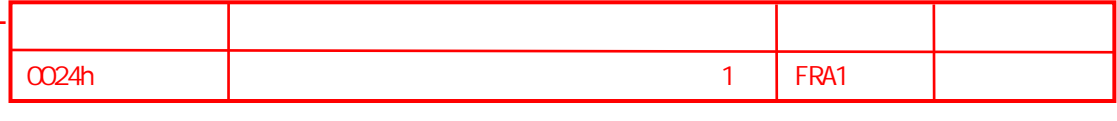

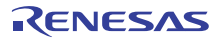

(5)E8aエミュレータ用使用スタック領域

E8aエミュレータでは、ユーザプログラムブレーク時にスタックポインタ(ISP)を最大8バイト分使用します。 したがって、スタックエリアには8バイト分の余裕を確保してください。

(6)リセット

リセットベクタはE8aエミュレータ用プログラムで使用します。ユーザプログラム実行中にマイコンをリ セット(ハードウエアリセット)した場合、E8aエミュレータ用プログラムに移行し、ユーザプログラムは停止 します。なおその他リセットは使用しないでください。いずれのリセットも実行すると、E8aエミュレータが 制御不能となります。

また、メモリウィンドウやウォッチウィンドウの自動更新機能を有効にした状態では、マイコンをハード ウエアリセットしないでください。実行した場合、E8aエミュレータが制御不能となります。

(7)E8aエミュレータ使用の割り込み機能(使用不可)

BRK命令割り込み、アドレス一致割り込み、シングルステップ割り込みおよびアドレスブレーク割り込みは、 E8aエミュレータ用プログラムで使用します。したがって、ユーザプログラムでこれらの割り込みを使用しな いでください。また、E8aエミュレータはこれら割り込みのベクタ値をエミュレータが使用する値に書き換え ますので、ユーザプログラム中に割り込みベクタ値が書かれていてもかまいません。

#### (8)マイコンの予約領域

MCUのハードウェアマニュアルに定義されていないアドレスは、予約領域です。予約領域の内容は変更しな いでください。変更した場合、E8aエミュレータでの制御ができなくなります。

(9)カウントソース保護モード

E8aエミュレータでのデバッグ時、カウントソース保護モードは使用できません。

(10)高速オンチップオシレータ

E8aエミュレータでのデバッグ時、高速オンチップオシレータ許可ビットの設定(FRA00:高速オンチップオ シレータ停止)は可能ですが高速オンチップオシレータは停止しません。

高速オンチップオシレータを停止させての消費電力低減等の確認は、ユーザプログラムのみをMCUに書き込 み、E8aエミュレータを外した状態の最終形態で確認ください。

なお、「フラッシュメモリデータの書き込み」モードでユーザプログラムのみをMCUに書き込み、デバッガ 終了後と同時にユーザプログラムを実行させることで同等の確認が可能です。

これはデバッガ起動時のエミュレータ設定ダイアログのモードで「フラッシュメモリデータの書き込み」 を選択し、「デバッガ終了後にユーザプログラムを実行」にチェックすることで実施できます。

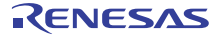

- <span id="page-20-0"></span>6.2 フラッシュメモリ
	- (1)CPU書き換えモードのデバッグに関する注意事項

下記領域を含むフラッシュメモリブロックに対して、CPU書換えをしないでください。書き換えた場合、 E8aエミュレータでの制御ができなくなります。

- 固定割込みベクタ領域
- E8aエミュレータ用プログラムを含む領域

(2)CPU書換えモード中の動作

- CPU書き換えモードの設定から解除までの間、ユーザプログラムを停止させないでください。停止させた 場合、E8aエミュレータでの制御ができなくなる場合があります。また、予めウォッチウィンドウでは自 動更新を無効化にし、メモリウィンドウでは表示固定にするなど、ユーザプログラム実行中のメモリアク セスが発生しないようにしてください。
- CPU書き換え実行後のデータは、CPU書き換えモードを解除した後でプログラムを停止させ、メモリウィン ドウなどで参照してください。
- プログラム領域のフラッシュメモリを書き換える場合は、High-performanceEmbedded Workshopの[基本設 定]→[エミュレータ]→[システム...]メニューを選択しオープンする[Configuration]ダイアログにて、 [Flash memorysynchronization]の設定を[Flash memory to PC]に変更して、デバッガのキャッシュをオ フにしてください。なお、この設定を行うと、ブレークするたびにフラッシュメモリのリードが行われま すので、時間を要します。CPU書き換えモードのデバッグを行う場合以外は[Disable]にしてご使用くださ い。
- <span id="page-20-1"></span>6.2.2 フラッシュメモリ書き換え中の注意事項
	- (1)フラッシュメモリ書き換え中に、マイコンへのリセットおよびデバッグ操作をしないでください。 フラッシュメモリ書き換えは、High-performance Embedded Workshopのアウトプットウィンドウ上で、 "Flash memory write end"が表示された時点で終了します。 フラッシュメモリ書き換え中のマイコンへのリセットおよびデバッグ操作は、ユーザプログラムまたはE8a
		- エミュレータ用プログラムが破壊される可能性があります。
		- フラッシュメモリ書き換えが発生するケースは以下の通りです。
		- ユーザプログラムダウンロード時
		- フラッシュメモリ上にPCブレークを設定し、ユーザプログラム実行した後
		- フラッシュメモリ上に設定したPCブレークを解除し、ユーザプログラム実行した後
		- メモリウィンドウでフラッシュメモリの値を書き換え、ユーザプログラム実行した後
- <span id="page-20-2"></span>6.2.3 ユーザプログラム実行中のフラッシュメモリ

ユーザプログラム実行中に、ユーザプログラム以外(メモリウィンドウ等)でフラッシュ領域の書換えを実施 しないでください。

<span id="page-20-3"></span>6.2.4 デバッグに使用したマイコン

デバッグ中はE8aエミュレータによりフラッシュメモリの書き換えを頻繁に行います。したがって、デバッグ で使用したマイコンを製品に使用しないでください。

また、デバッグ中のマイコンにはE8aエミュレータ用プログラムが書き込まれますので、デバッグで使用した マイコンのフラッシュメモリの内容を保存し、製品用ROMデータとして使用しないでください。

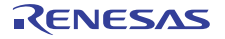

<span id="page-21-0"></span>6.2.5 フラッシュメモリのIDコード

フラッシュメモリを第三者に読み出されないようにするためのマイコンの機能です。

マイコンのフラッシュメモリに書き込まれたIDコード([表 6.5\)](#page-21-1) とデバッガ起動時に表示される[IDコード確 認]ダイアログ([図 6.1\)](#page-21-2)で入力したIDコードが一致しなければデバッガを起動することができません。 ただし、フラッシュメモリに書かれているIDコードがFFh, FFh, FFh, FFh, FFh, FFh, FFhの場合は、IDコー

ドが設定されていないと見なし、自動的に認証が行われますので、[IDコード確認]ダイアログは表示されませ ん。

IDコード領域へ書き込む値はモードにより下記の通り異なります。

- [フラッシュメモリデータの書き込み]モード: ユーザプログラムの内容
- <span id="page-21-1"></span>● [フラッシュメモリデータの書き込み]以外のモード:FFh, FFh, FFh, FFh, FFh, FFh, FFh

(ダウンロードするユーザプログラム内容に関係無)

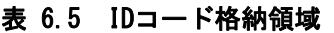

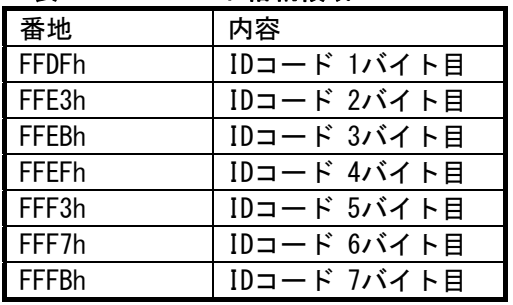

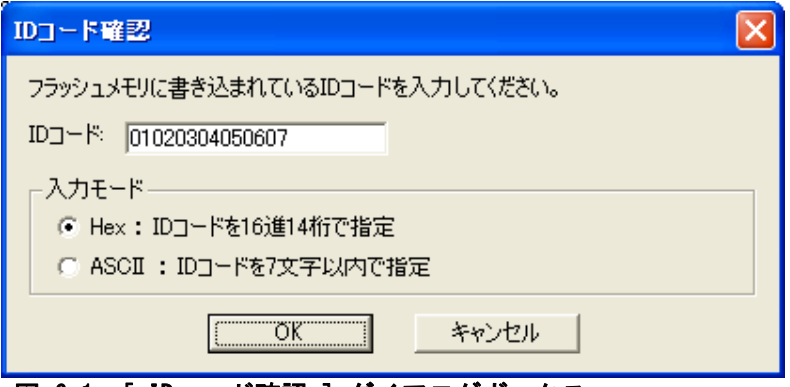

|図 6.1 [ IDコード確認 ] ダイアログボックス

### 注意事項

- <span id="page-21-2"></span>【[ フラッシュメモリデータの書き込み ]モードでの注意事項】
	- lmc30の -IDオプションでIDコードを設定している場合は、MOTファイルまたはHEXファイルをダウン ロードしてください。X30ファイルをダウンロードした場合、IDコードは反映されません。
	- X30ファイルをダウンロードする場合は、アセンブラ指示命令".BYTE"などを使用してIDコードを記述し てください。
	- また、アセンブラ指示命令".ID"で指定したIDコードが出力されるファイルは、アセンブラのバージョ ンによって異なります。詳細は、ご使用のアセンブラのユーザーズマニュアルをご覧ください。

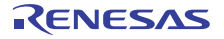

<span id="page-22-0"></span>6.3 ウォッチドッグタイマ動作時のデバッグ

E8aエミュレータ用プログラム動作中、E8aエミュレータ用プログラムがウォッチドッグタイマのリフレッ シュを行います。ウォッチドッグタイマを使用したユーザプログラム実行中に、メモリ内容の参照や変更など の操作によってメモリアクセスが発生する場合、E8aエミュレータ用プログラムによりウォッチドッグタイマの リフレッシュが発生し、実際の動作タイミングと異なるので注意してください。

また、オプション機能選択レジスタ2 (OFS2:0FFDBh)についても、E8aエミュレータが下位4ビットを1111bに 設定します。

- **b1.b0: ウォッチドッグタイマアンダーフロー周期設定ビット 11: 3FFFh**
- b3,b2: ウォッチドッグタイマリフレッシュ受付周期設定ビット 11 : 100%
- <span id="page-22-1"></span>6.4 電源供給に関して
	- (1)消費電流

E8aからユーザシステムに電源を供給しない場合、E8aエミュレータはユーザシステム電源を数mA~十数mA 消費します。これは、ユーザシステム電源電圧に通信信号レベルを合わせるため、ユーザ電源で74LVC125、 74LVC1T45および74LVC2T45を駆動しているためです。

(2)E8a電源供給機能に関する注意事項

E8aを使用して量産工程などでの信頼性を要求する書き込みを行う場合は、E8aからの電源供給機能は使用 せず、別途、マイコンの書き込み電圧に合致した電源をユーザシステムに供給してください。 E8aからの供給電圧はPCのUSB電源性能に依存するため、精度の保証ができません。

<span id="page-22-2"></span>6.5 ユーザプログラム停止中の動作

(1)ユーザプログラム停止中の動作クロック ユーザプログラム停止中は、マイコン内蔵高速オンチップオシレータにCPUクロックを変更して動作します。 なお、周辺機能は、ユーザプログラムで設定したクロックで動作します。

(2)ユーザプログラム停止中の周辺I/O

ユーザプログラム停止中、割り込みは受け付けませんが周辺I/Oは動作し続けます。例えば、タイマを動作 させた後にブレークでユーザプログラムを停止させたとき、タイマはカウントし続けますが、タイマ割り込 みは受け付けられません。

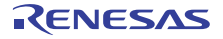

#### <span id="page-23-0"></span>6.6 デバッグ機能

(1)ユーザプログラム実行中のメモリ内容参照と変更

ユーザプログラム実行中にメモリの内容を参照、変更する場合、ユーザプログラムを一時的に停止させて います。したがって、リアルタイム性がなくなります。

ユーザプログラム実行中のリアルタイム性が問題となる場合は、実行する前に予めウォッチウィンドウで 自動更新無効化にし、メモリウィンドウでは表示固定に設定するなどして、ユーザプログラム実行中のメモ リアクセスが発生しないようにしてください。

(2)PCブレークポイントに関する注意事項

ユーザプログラムを変更後ダウンロードする場合、変更内容によっては設定されているPCブレークの設定 アドレスが正常に補正されない場合があります。このため、設定したPCブレークの命令以外にブレークポイ ントがずれる場合があります。

ユーザプログラムダウンロード後は、イベントポイントウィンドウでPCブレークの設定内容を確認、再設 定してください。

(3)「カーソル位置まで実行」機能

「カーソル位置まで実行」機能はアドレス一致ブレークを使用して実現しています。このため、「カーソ ル位置まで実行」を行った際、設定しているアドレス一致ブレークはすべて無効になります。ただし、PCブ レークはすべて有効のままです。

(4)ストップモード、ウエイトモードのデバッグ

ストップモード、ウエイトモードのデバッグをする際は、ストップモード、ウエイトモード解除後に実行 される処理部にブレークポイントを設定するなどして、ブレークポイントで止まるまで画面の操作をしない でください。

また、プログラムを実行する前に予めウォッチウィンドウの自動更新無効化にし、メモリウィンドウでは 表示固定に設定するなどして、ユーザプログラム実行中のメモリアクセスが発生しないようにしてください。 ストップモード、ウエイトモード中に、プログラムを強制停止させた場合およびメモリ内容の参照・変更 を行った場合、ストップモード、ウエイトモードが解除されます。<del>また、CM30ビットを<sup>"</sup>1"にしてウエイト</del> モードへ移行させないでください。E8aエミュレータでの制御ができなくなります。

#### <span id="page-23-1"></span>(5)2.7V未満でのデバッグに関する注意事項

以下の操作はフラッシュの書き換えを伴うため、マイコンの動作電圧を2.7V未満で使用する場合は使用し ないでください。

- ユーザプログラムのダウンロード
- PCブレークの設定および解除(イベントブレークについては設定/解除可能です)
- メモリウィンドウでのフラッシュメモリ領域の値の変更
- (6)CPUクロックに関する注意事項

CPUクロックは32.768kHz(Xcinクロック)未満で使用しないでください。

(7)低消費電流リードモード

「低消費電流リードモード」、「フラッシュメモリの停止」のデバッグをする際は、それぞれが解除後に 実行される処理部にブレークポイントを設定するなどして、ブレークポイントで止まるまで画面の操作をし ないでください。

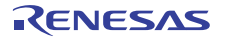

(8)例外的なステップ

① ソフトウェア割り込み命令 ソフトウェア割り込みを発生させる命令(未定義命令、オーバフロー命令、BRK命令、INT命令)の内部処理 を連続してステップ実行はできません([図 6.2参](#page-24-0)照)。

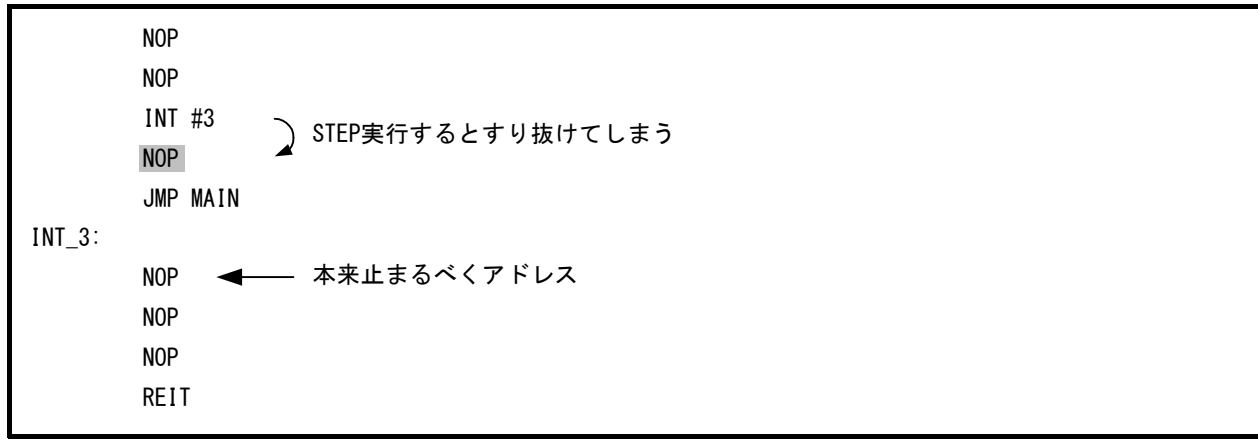

#### 図 6.2 ソフトウェア割り込みの例

#### <span id="page-24-0"></span>② INT命令

INT命令を用いたプログラムのデバッグは、INT命令内部処理にPCブレークを設定し、GOコマンドと共に使 用してください([図 6.3参](#page-24-1)照)。

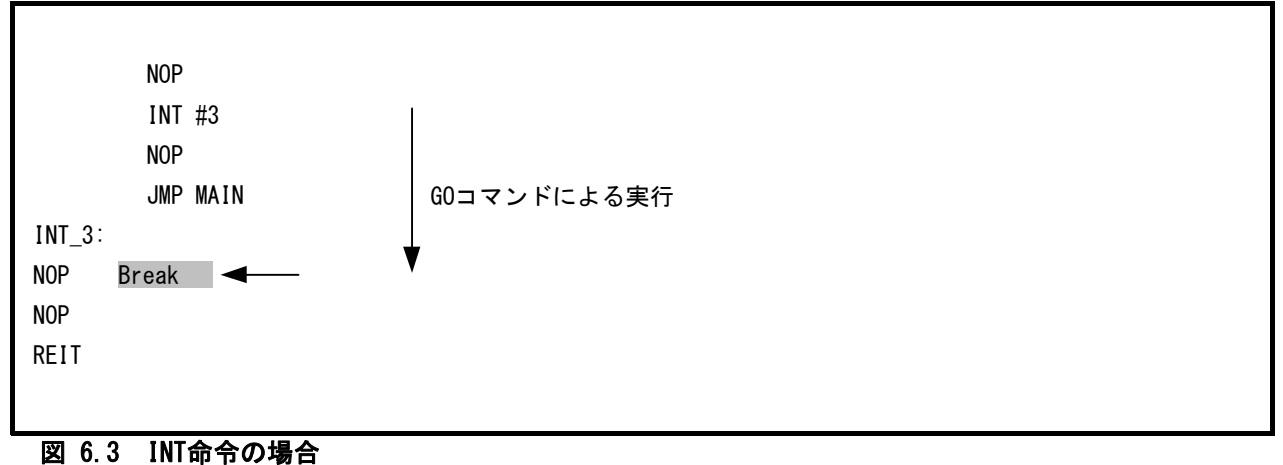

<span id="page-24-1"></span>(9)メモリ自動更新機能に関する注意事項

メモリウィンドウやウォッチウィンドウの自動更新機能を有効にした状態で、ステップアウト実行や連続 ステップ実行を行わないでください。メモリ更新のため時間を要し、動作が遅くなります。

#### (10)内部電源の消費電力低減に関する注意事項

E8aエミュレータでは、電圧検出レジスタ2(VCA2)のビット0は必ず"0:低消費電力禁止"で使用してください。 "1"にするとE8aエミュレータでの制御が出来なくなります。

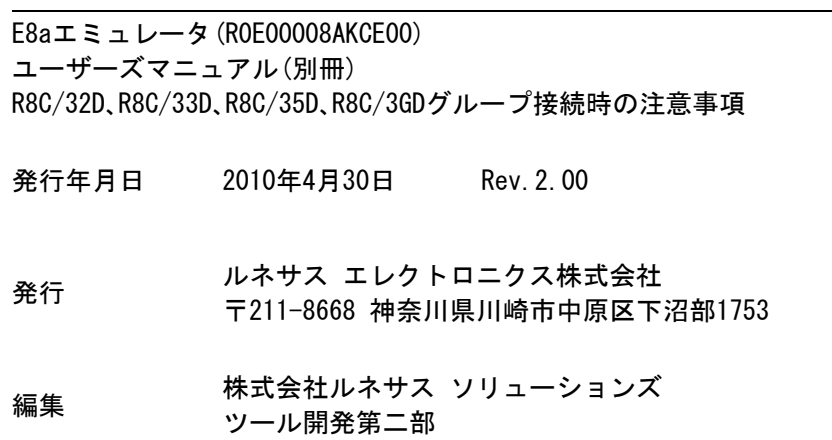

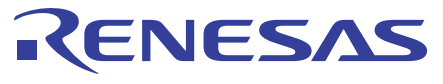

#### ルネサスエレクトロニクス株式会社

http://www.renesas.com

■営業お問合せ窓口

※営業お問合せ窓口の住所・電話番号は変更になることがあります。最新情報につきましては、弊社ホームページをご覧ください。

ルネサス エレクトロニクス販売株式会社 〒100-0004 千代田区大手町2-6-2(日本ビル) インディング インディング (03)5201-5307

■技術的なお問合せおよび資料のご請求は下記へどうぞ。<br>総合お問合せ窓口:http://japan.renesas.com/inquiry

© 2010 Renesas Electronics Corporation and Renesas Solutions Corporation. All rights reserved.

# E8aエミュレータ(R0E00008AKCE00) ユーザーズマニュアル(別冊)

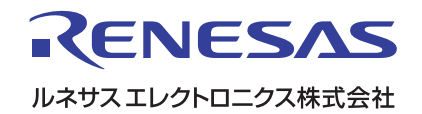